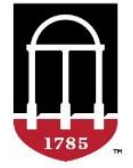

## <span id="page-0-0"></span>Georgia Natural Archaeological Historic Resource Geographic Information System (GNAHRGIS)

Data Group Survey Relevancy Update

November 2018

<span id="page-0-1"></span>**Contacts** Eric McRae, UGA/ITOS, emcrae@uga.edu Anita Russo, UGA/ITOS, arusso@uga.edu

<span id="page-0-2"></span>Alpha/Beta site location <https://alpha.itos.uga.edu/gnahrgis>

## **Contents**

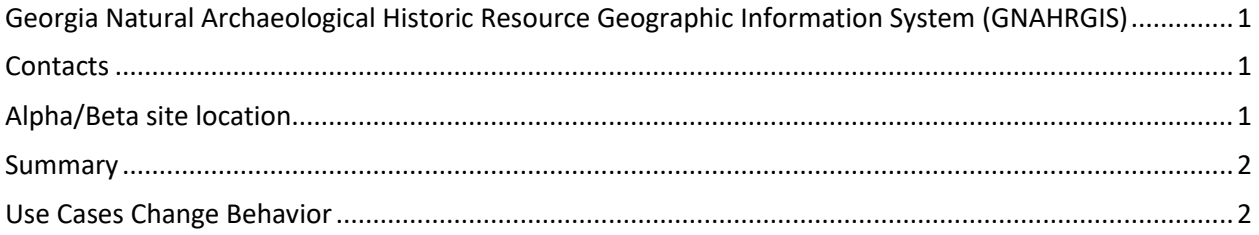

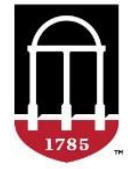

## <span id="page-1-0"></span>Summary

GNAHRGIS has a long list of data items that may be accessed for resources in groups and not all data items are relevant to every survey. This is because the survey type dictates which data items are relevant for the survey. Currently surveyors see all these in the edit forms, which is unnecessary and cumbersome. As an artifact of working through building the GNAHRGIS history tracking module, a set of features in GNAHRGIS that allow for managing Georgia Department of Transportation (GDOT) surveys of resources more closely with GDOT projects, paring down the list in edit forms to relevancy for the user and their associated surveys only is now available. This document describes this and illustrates several cases of a test user of different roles with different survey associations.

### <span id="page-1-1"></span>Use Cases Change Behavior

Users only get access to the data groups relevant to their associated surveys.

Here is my test user of surveyor role [\(adawnflyer@gmail.com\)](mailto:adawnflyer@gmail.com) that has no survey association. So, the user does not have a survey created nor is the user assigned to a survey created by another user.

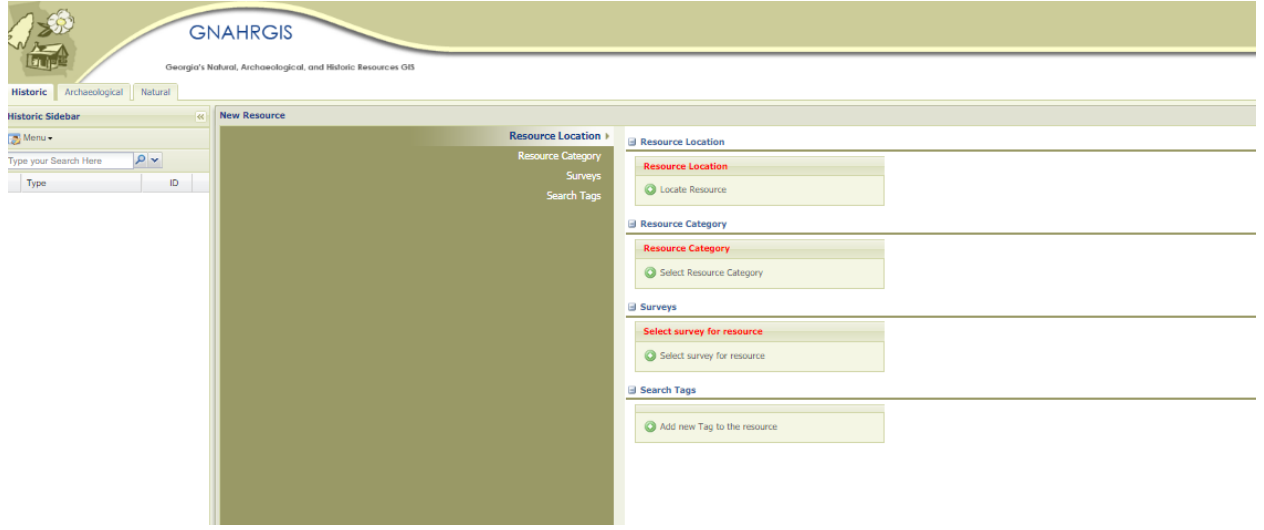

This would rarely happen, however, note the conciseness of the edit screen. The add resource form results in the data groups only that are required of any survey. Previously, the user would have all data groups showing:

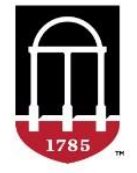

# **Carl Vinson<br>Institute of Government UNIVERSITY OF GEORGIA**

#### PROMOTING EXCELLENCE IN GOVERNMENT

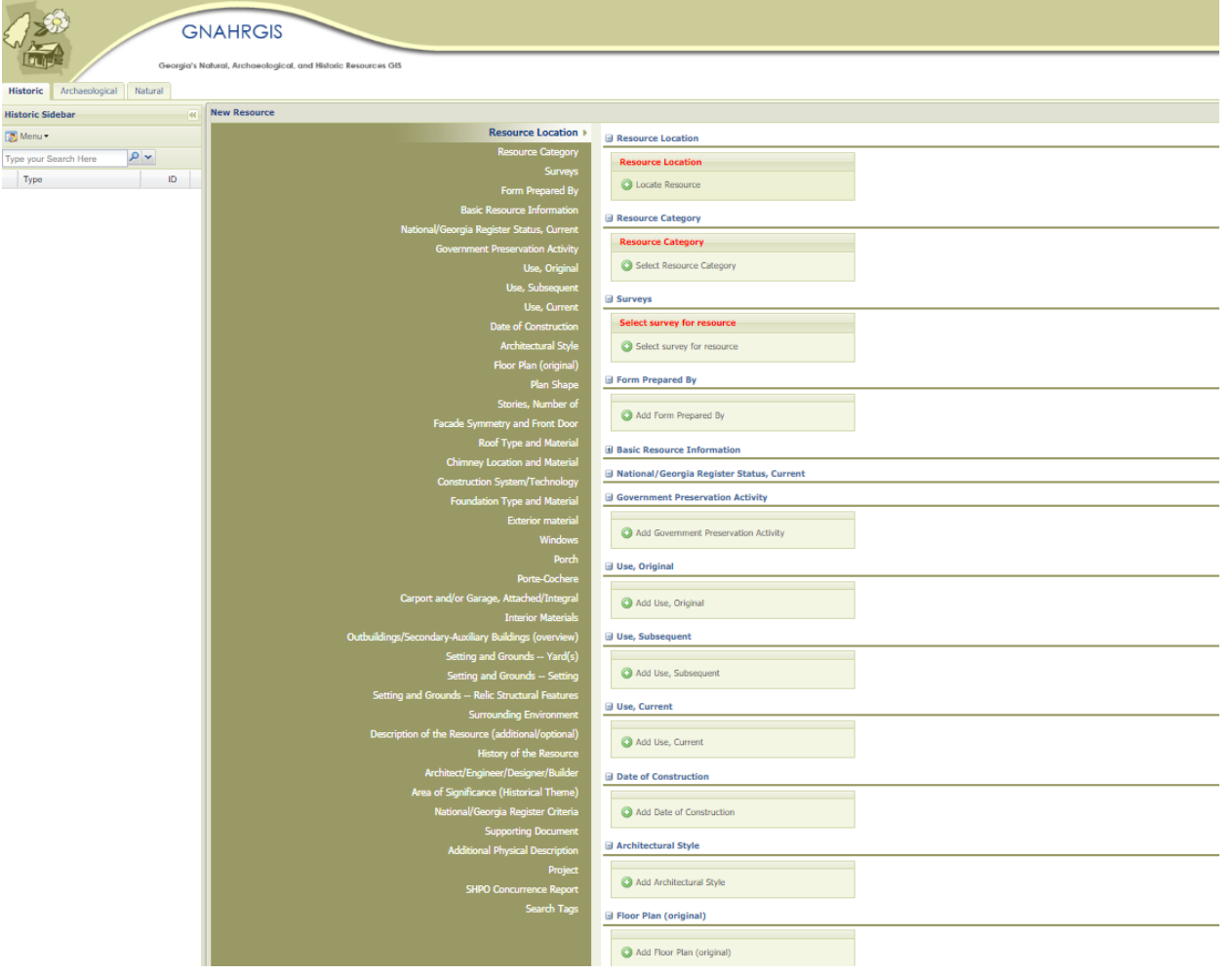

Now let's assign an History tracking survey to the user.

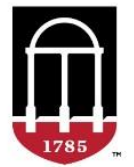

# **Carl Vinson Institute of Government UNIVERSITY OF GEORGIA**

#### PROMOTING EXCELLENCE IN GOVERNMENT

Here is the Assign Users form with the History Tracking Survey:

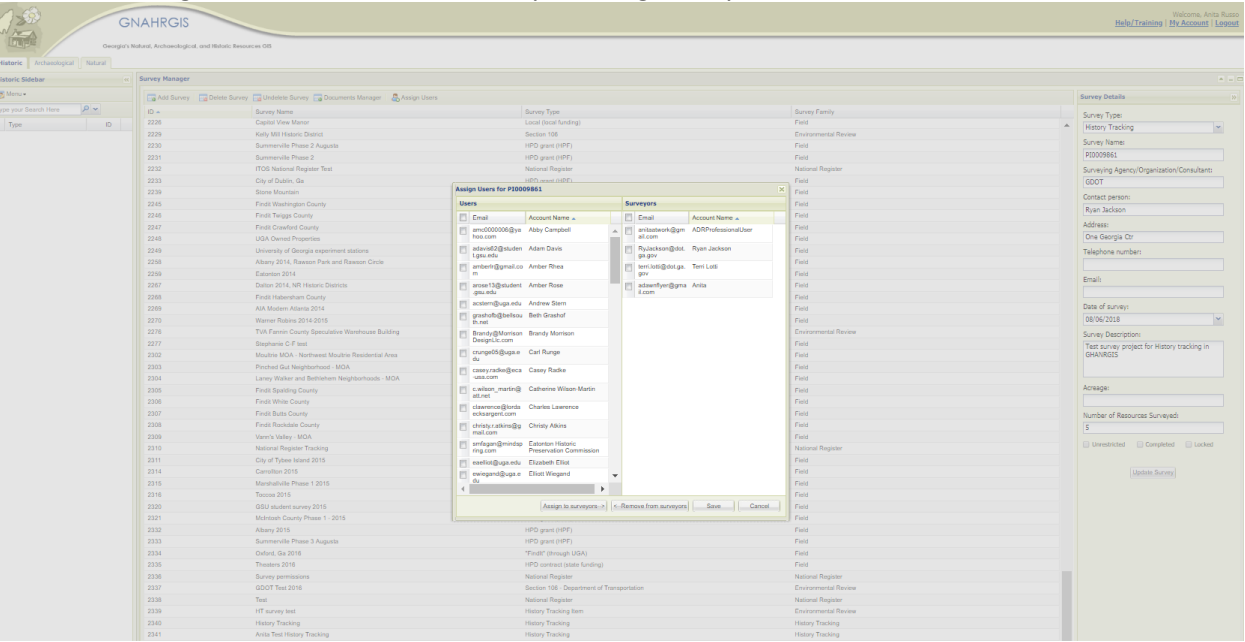

The user now has an history tracking survey assigned. Only those pertinent data groups show for the form. Now we can access the "Add Resource" menu item and see what data items and data groups are available.

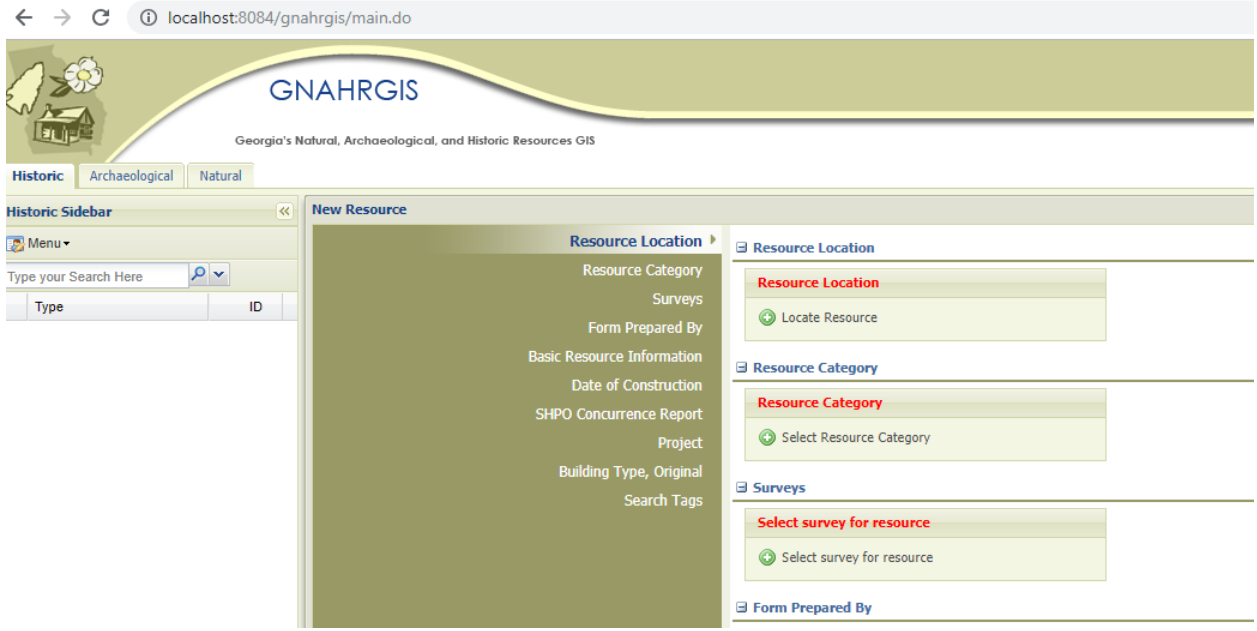

The Project, SHPO Concurrency Report data groups are included that are only relevant to the History Tracking surveys. And when creating a History Tracking Resource via the widget:

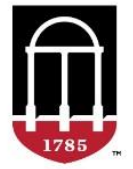

# **Carl Vinson Institute of Government UNIVERSITY OF GEORGIA**

#### PROMOTING EXCELLENCE IN GOVERNMENT

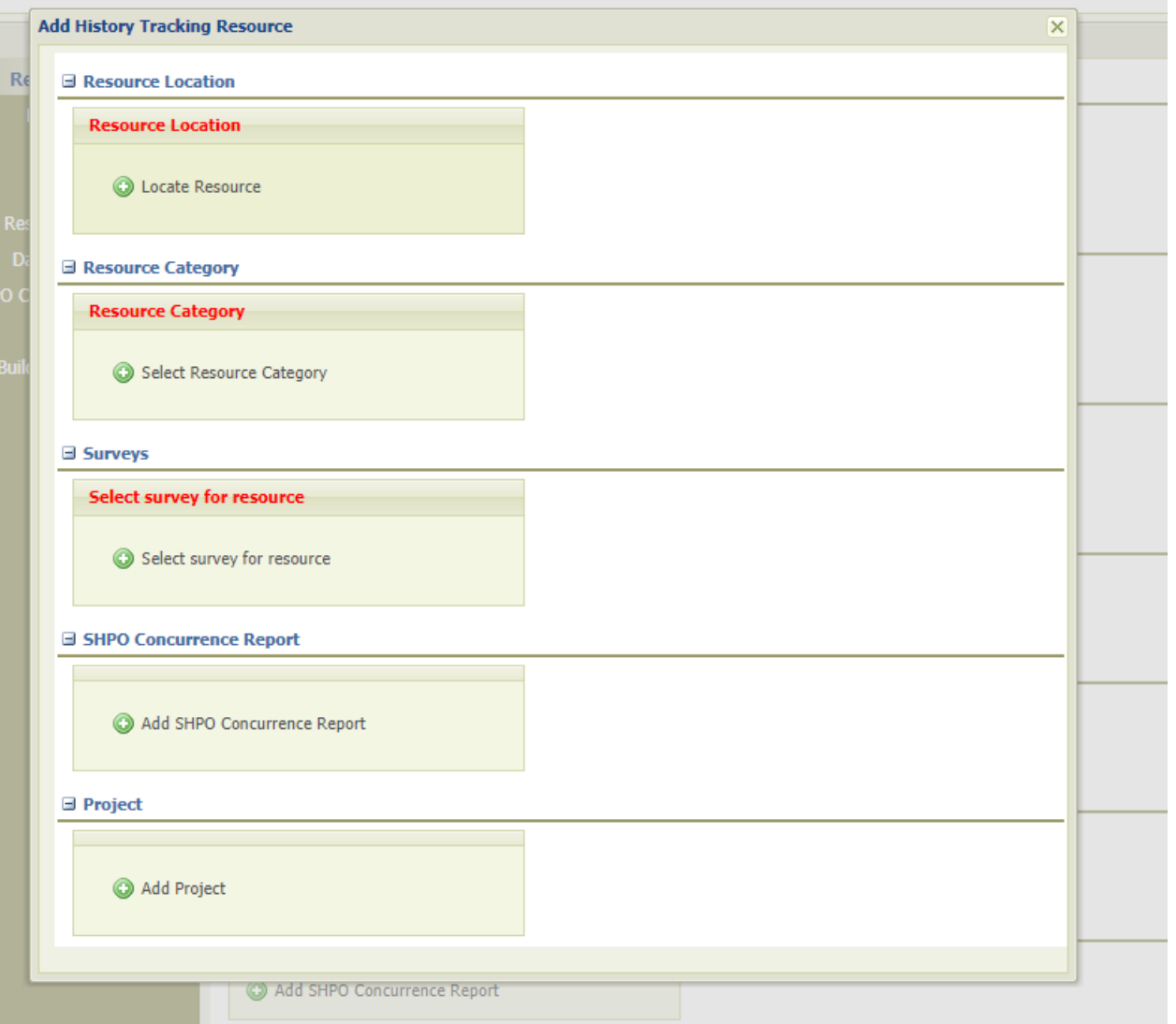

Only those data groups show as well. The widget is handy for users that are working with history tracking survey resources, but they may use the main add resource form as well to access these data groups. If the user is assigned to a field survey though as well, then they may wish to use the widget, as the other data groups for the field survey will show in the "Add Resource" form.

Now let's see what is showing when the user owns a field survey:

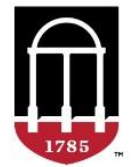

## **Carl Vinson Institute of Government UNIVERSITY OF GEORGIA**

#### PROMOTING EXCELLENCE IN GOVERNMENT

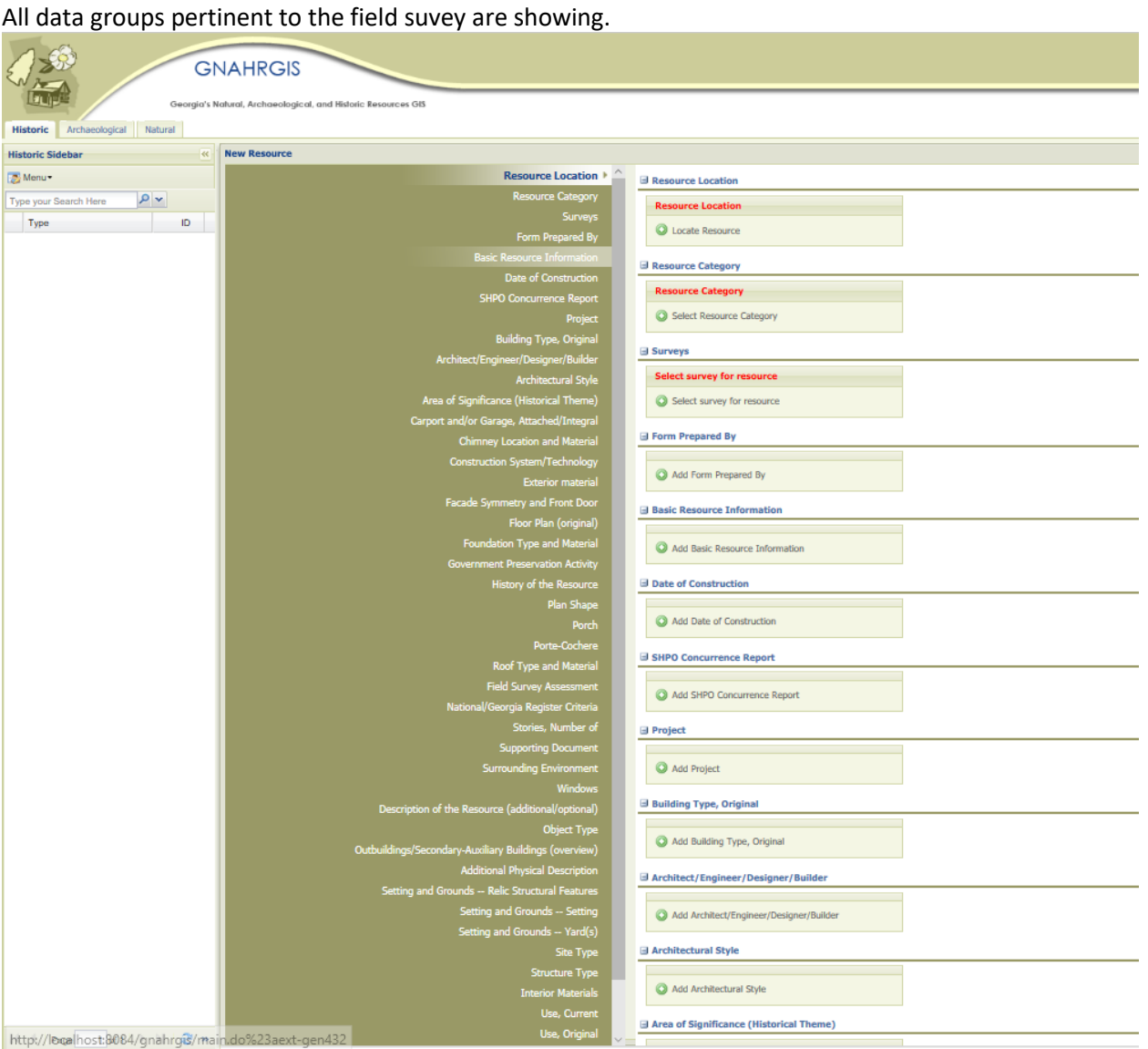

## Conclusion

Surveyors may access data items in GNAHRGIS in the "Add Resource" forms that are relevant to their survey assignments only and don't see extraneous data items they do not have capability to edit in the edit forms. They may see data items for resources they have permission to view that are not part of the survey assignments for them in report forms. Since they don't have these in their edit forms, the forms are now more tailored toward individual user experiences and improving GNAHRGIS use ability.